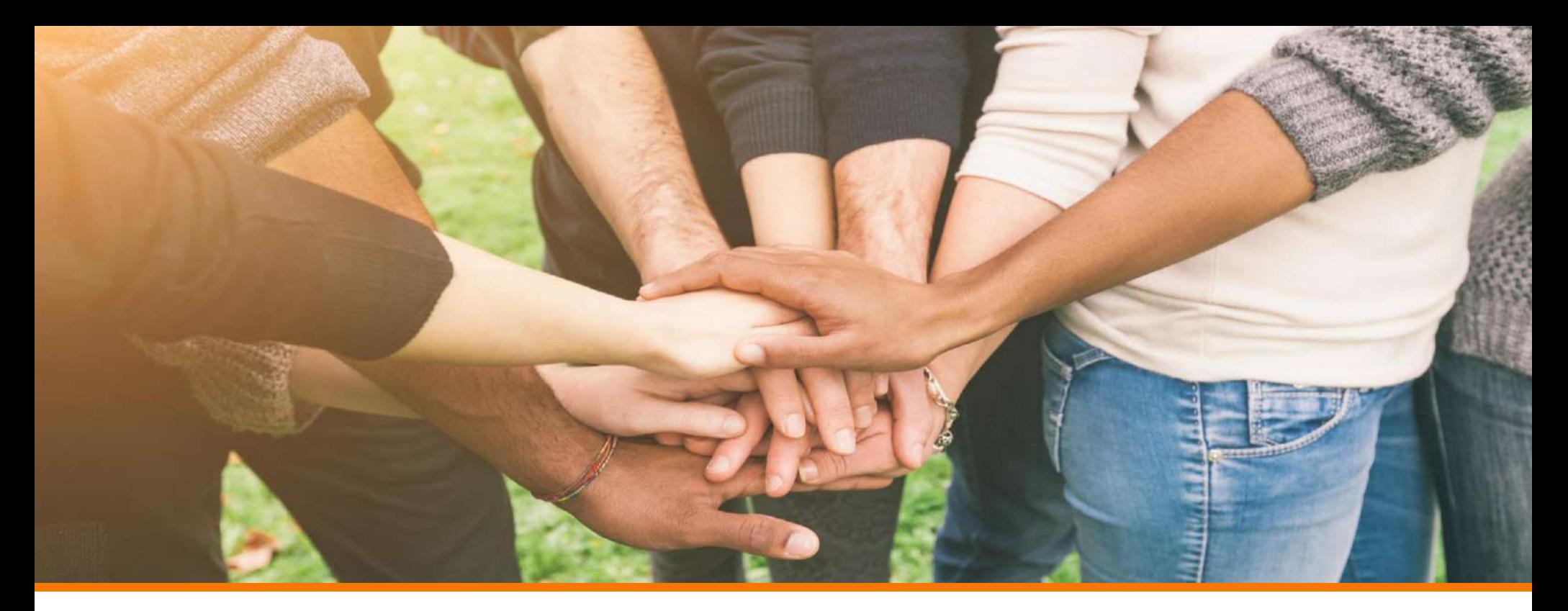

# **Exiting**<br>- RunAClub - it all starts with you

Club Overview: Quick guide to how it all works

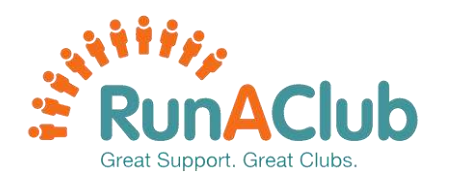

#### **YOUR DASHBOARD**

#### Here you can see your club at a glance - from statistics to upcoming session and more

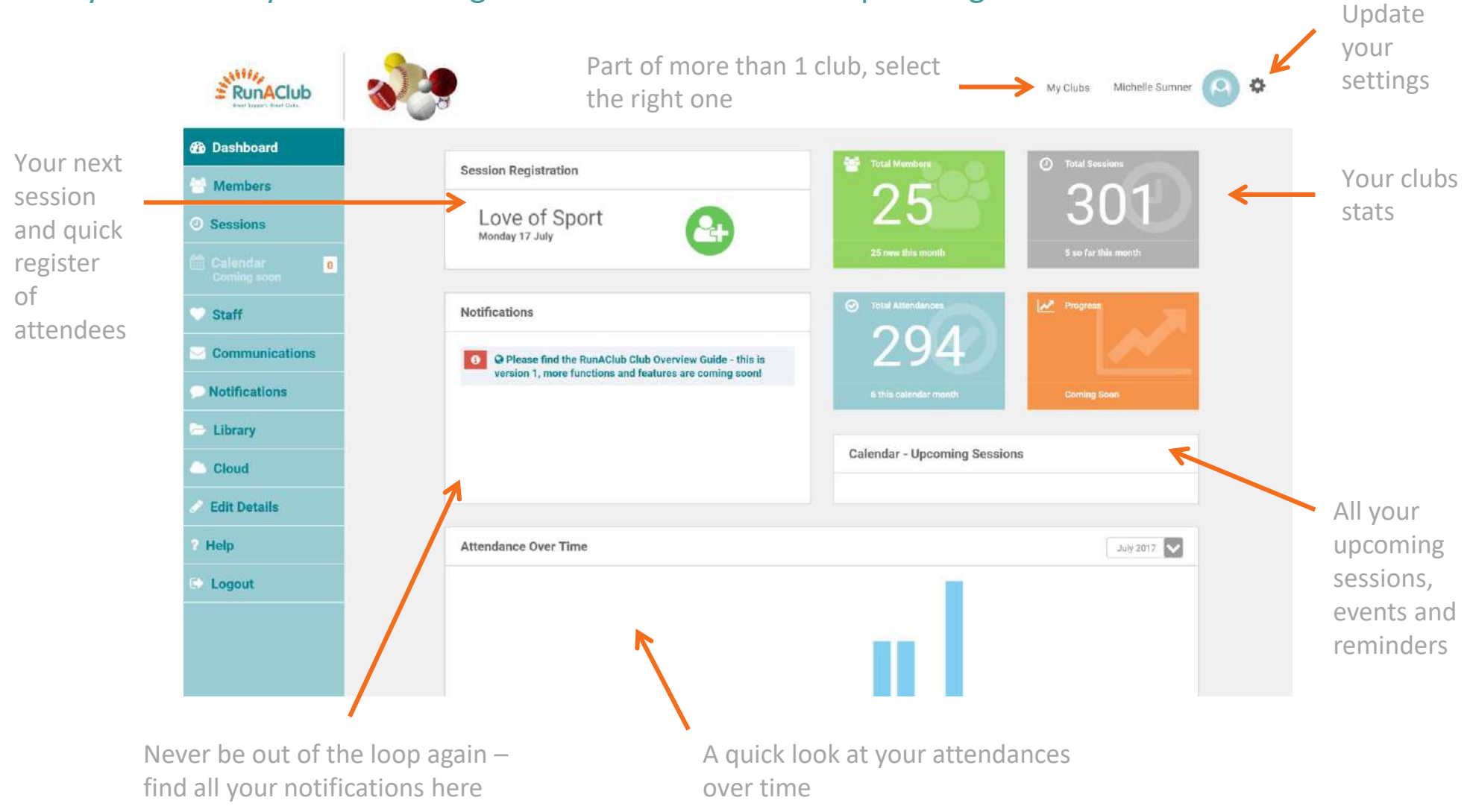

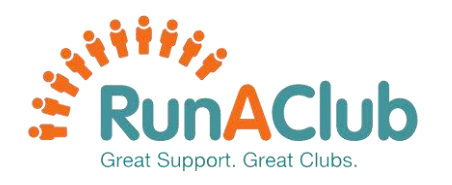

Click on a

access all

including

contact

#### **YOUR MEMBERS**

Here you can see all your members their full details, add new members and add sort them into groups

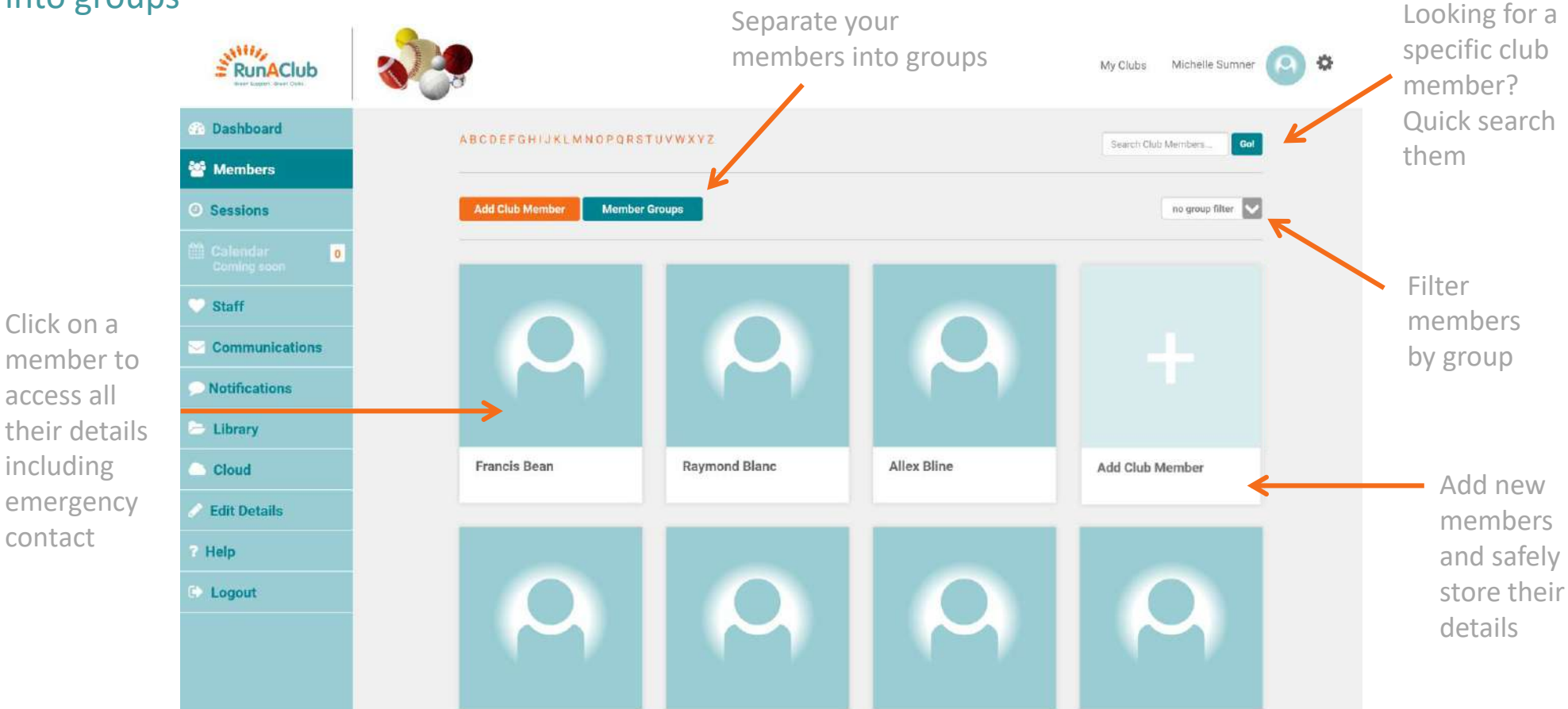

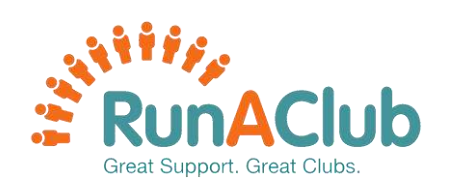

## **YOUR MEMBERS: ADDING A NEW MEMBER**

#### Adding a new member

member

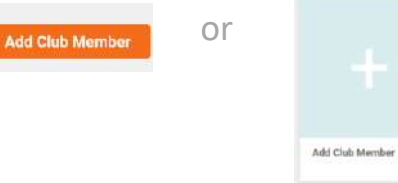

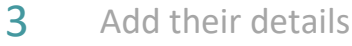

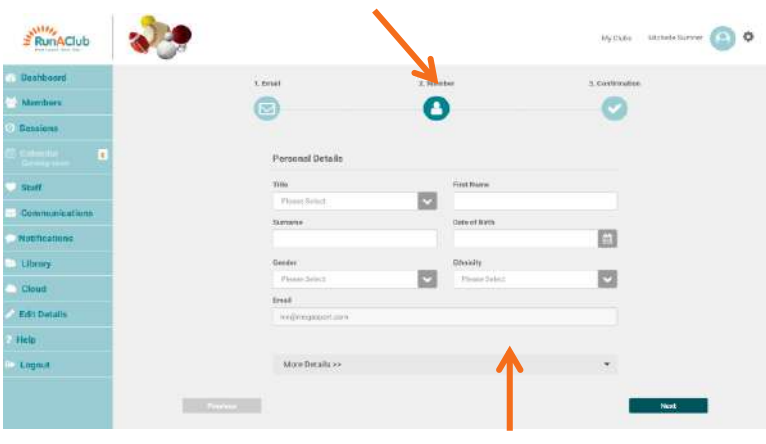

Add even more information

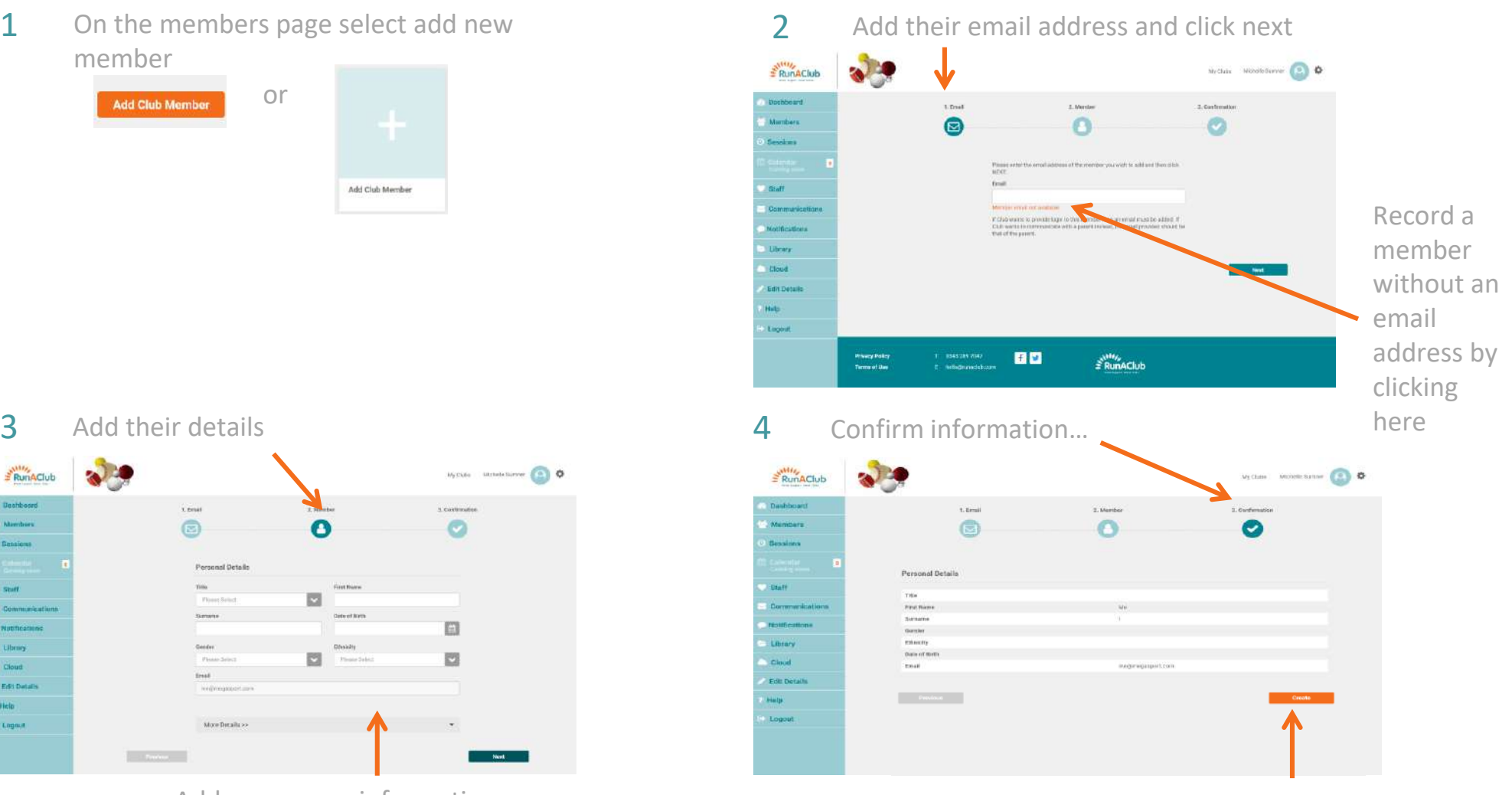

…and click create

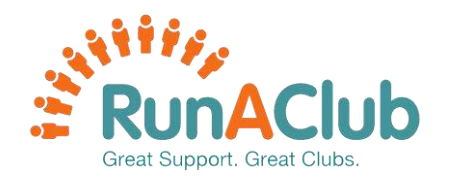

#### **YOUR MEMBERS: REMOVING A MEMBER**

#### Removing a member is even easier

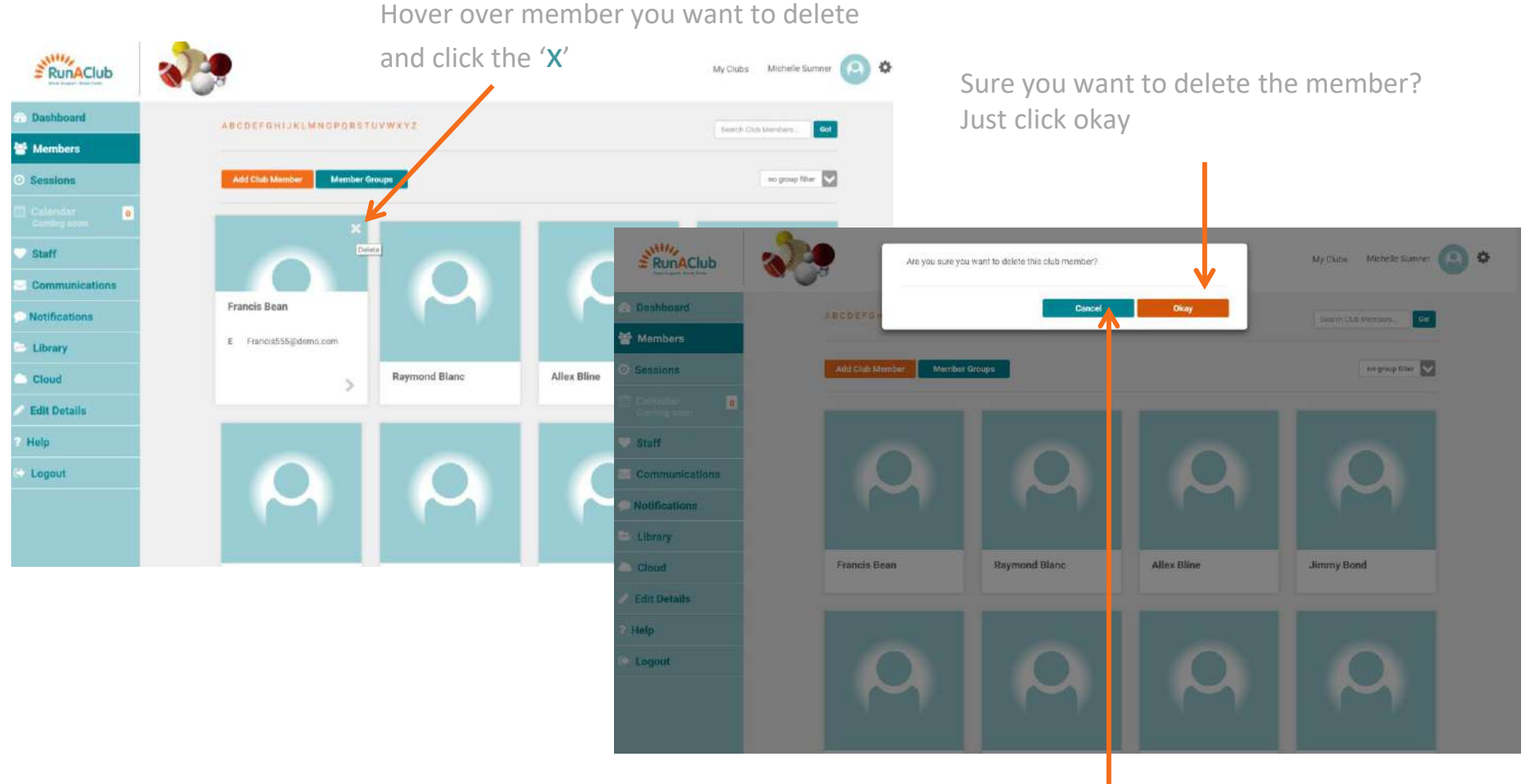

Clicked delete by accident? Just click cancel

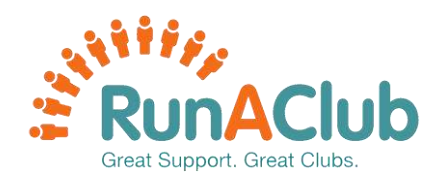

#### **YOUR MEMBERS: MEMBER GROUPS**

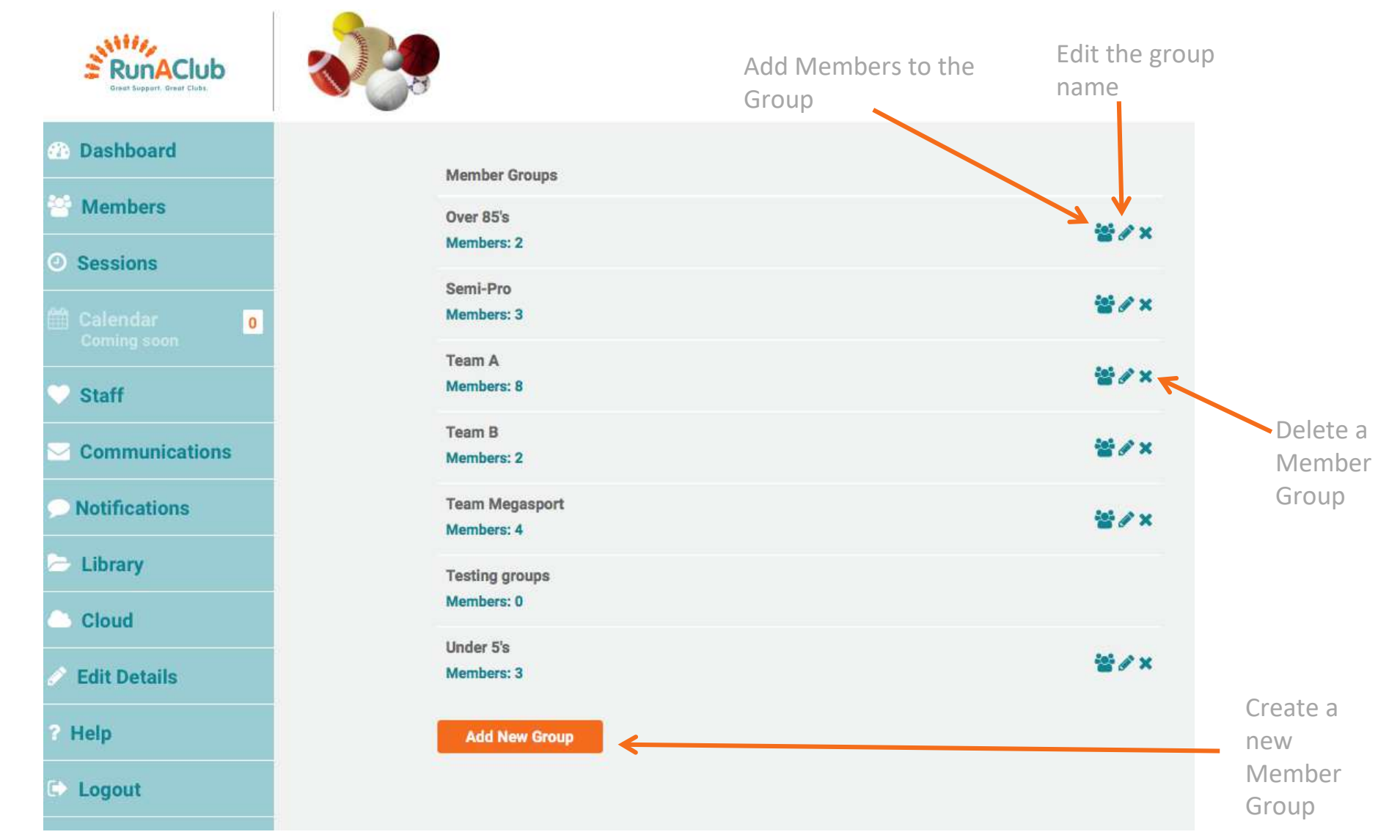

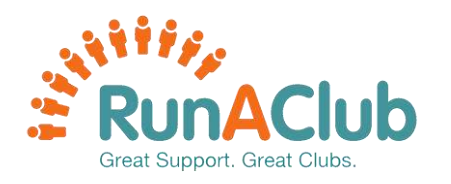

#### **YOUR SESSIONS**

#### Here you can plan, manage and evaluate your Sessions

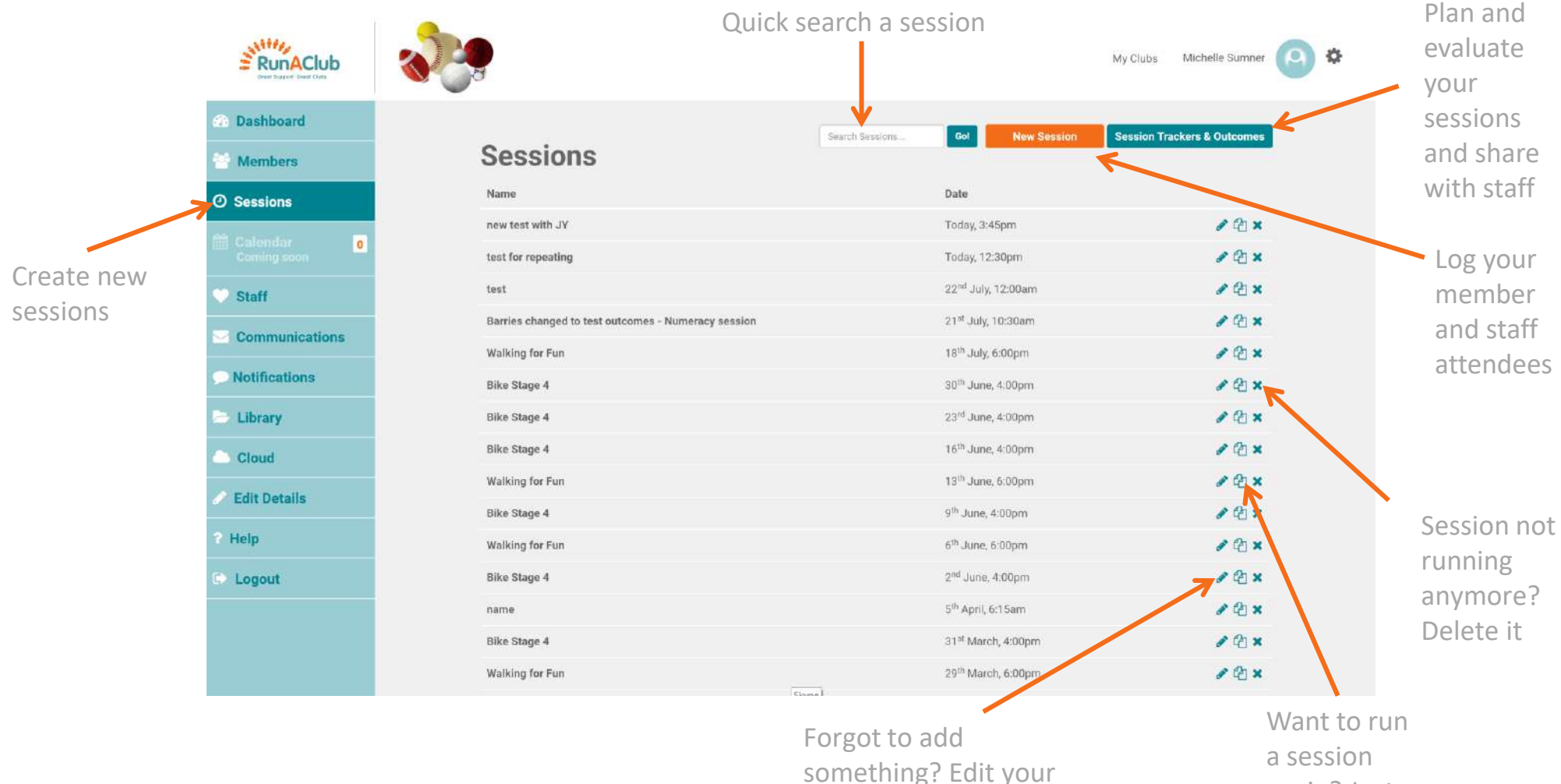

session

again? Just copy it

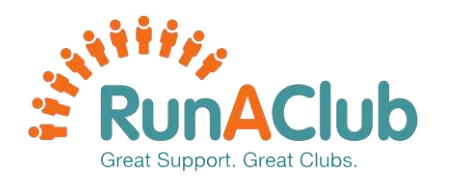

#### Here you can plan, manage and evaluate your Sessions

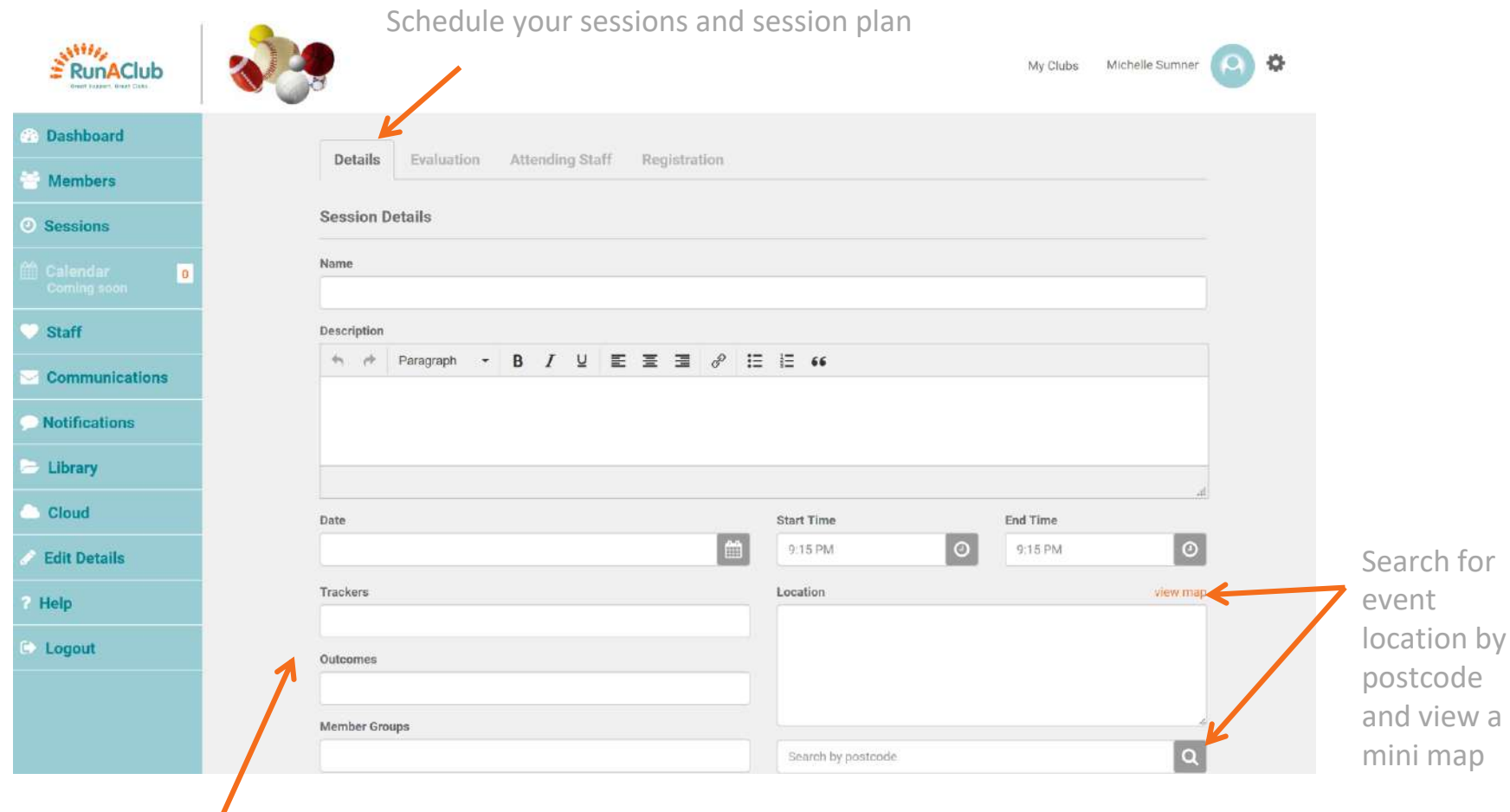

Add tracker and outcome metrics

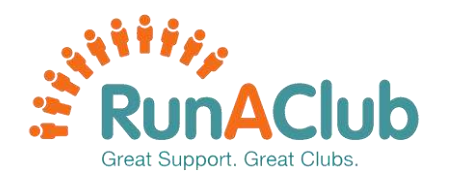

#### Here you can plan, manage and evaluate your Sessions

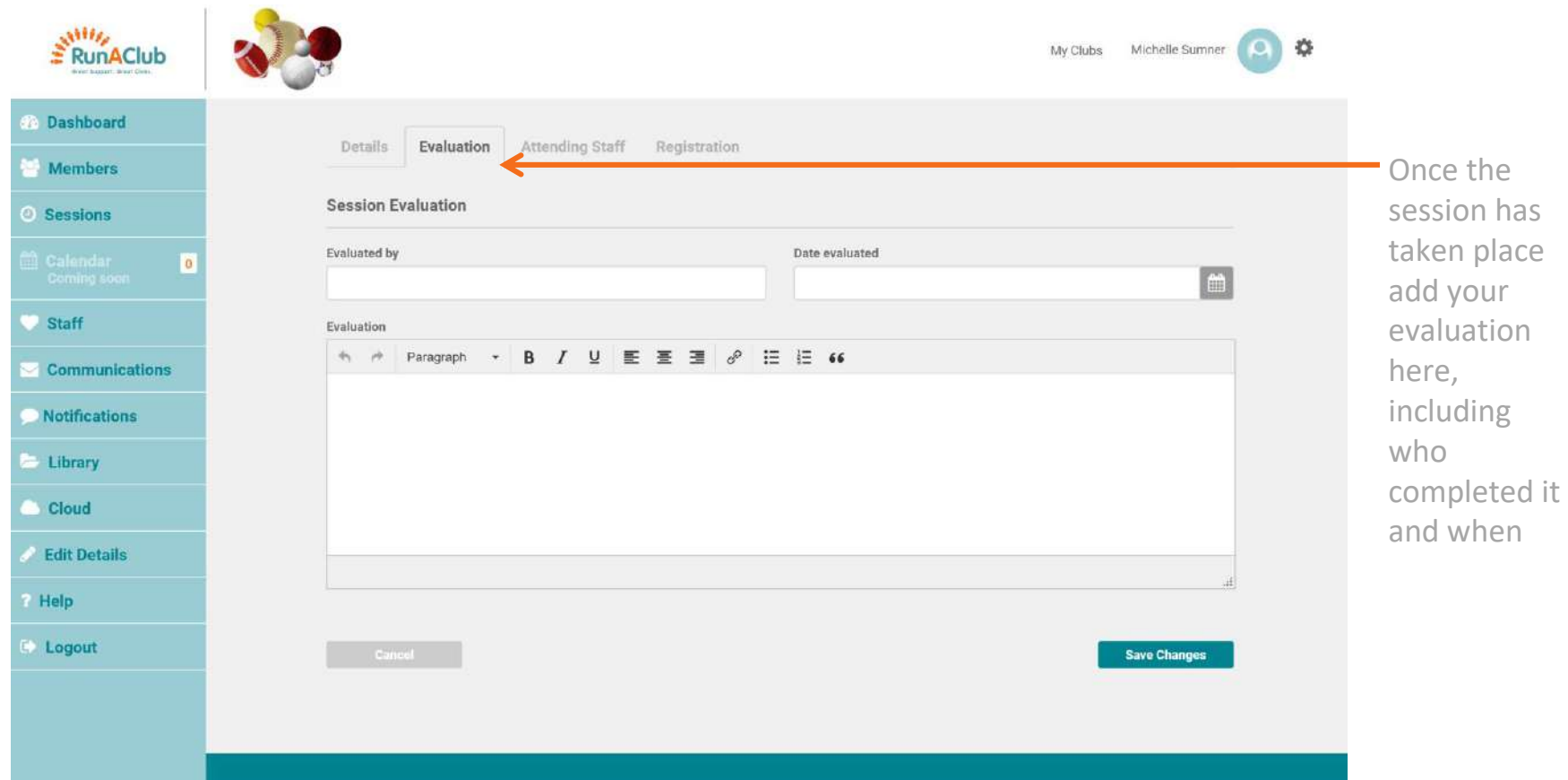

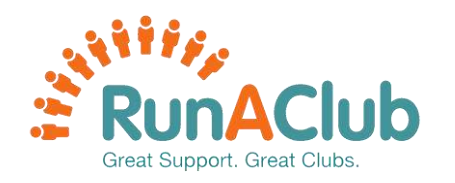

#### Here you can plan, manage and evaluate your Sessions

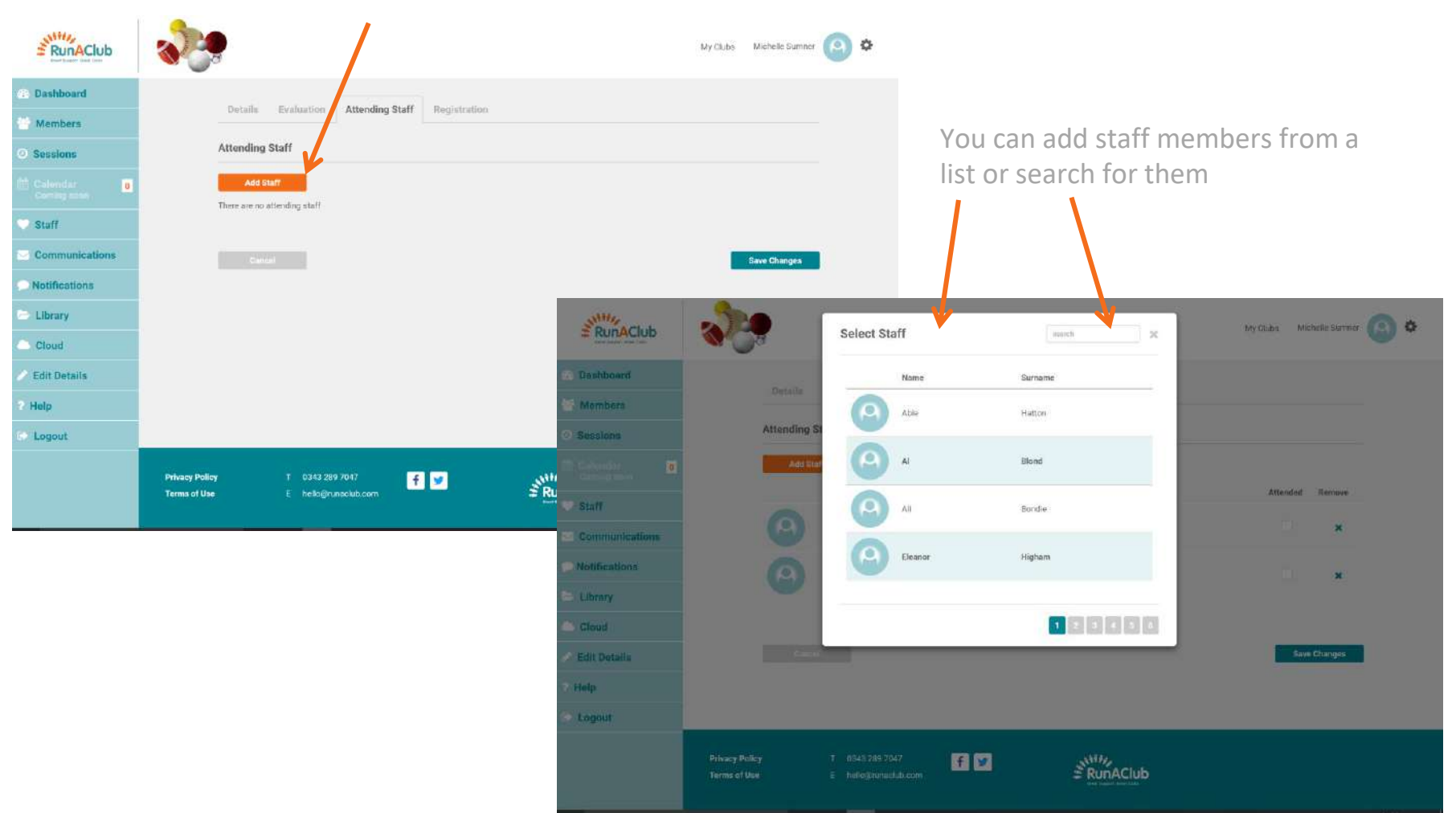

Add staff members who will be attending the session

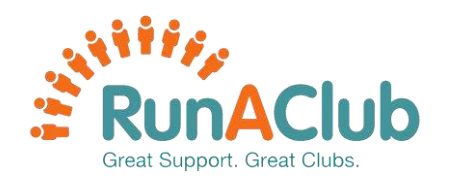

#### Here you can plan, manage and evaluate your Sessions

 $\geq$ <sup>NH<sub>/</sub></sup> RunAClub  $0<sup>0</sup>$ My Clubs Michelle Sumner Dashboard Details Evalue Attending Staff Registration Members Registration Filter members Sessions You can add Add Attendee by group members from a list Nam Surnam DOR Attended Paki or search for them Staff  $\boldsymbol{\mathsf{a}}$ Allex **Bline** 19/04/2005  $\lambda$ Communicatio **Notifications Bob** Dylan 03/05/2004 ان ا Library Deevilen Bong 03/01/1990 Cloud  $\mathcal{E}^{\text{MW}}$  RunAClub K  $\bullet$ **Uvidiate Mistagli Gummar Select Member** no group titter  $+$  1000 **Edit Details** Francis Roan 05/07/2003 Distritoard Help Kam Sumares Merchant Logout Elima Robinson Jimmy Bond 17/04/ Registrat Seasions  $-5607$  AV Francis Bean **Staff** Helen dones  $\bigcirc$ Have they attended the session? Jimmy Bond  $\bullet$ × Have they paid? Library  $\bigcirc$ Cloud You can even Edit Details  $\boxed{a}$ **US/ATISAN** , add additional **Help** (p payment notes, Logout 17/04/2000 , **Brittinia** Titin just click the edit icon

Register members for the session

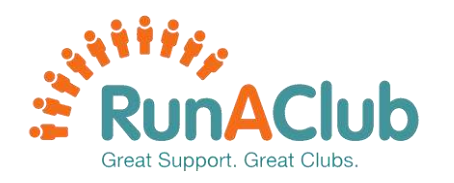

#### **YOUR SESSIONS: SESSION TRACKER AND OUTCOMES**

#### Here you can plan, manage and evaluate your Sessions

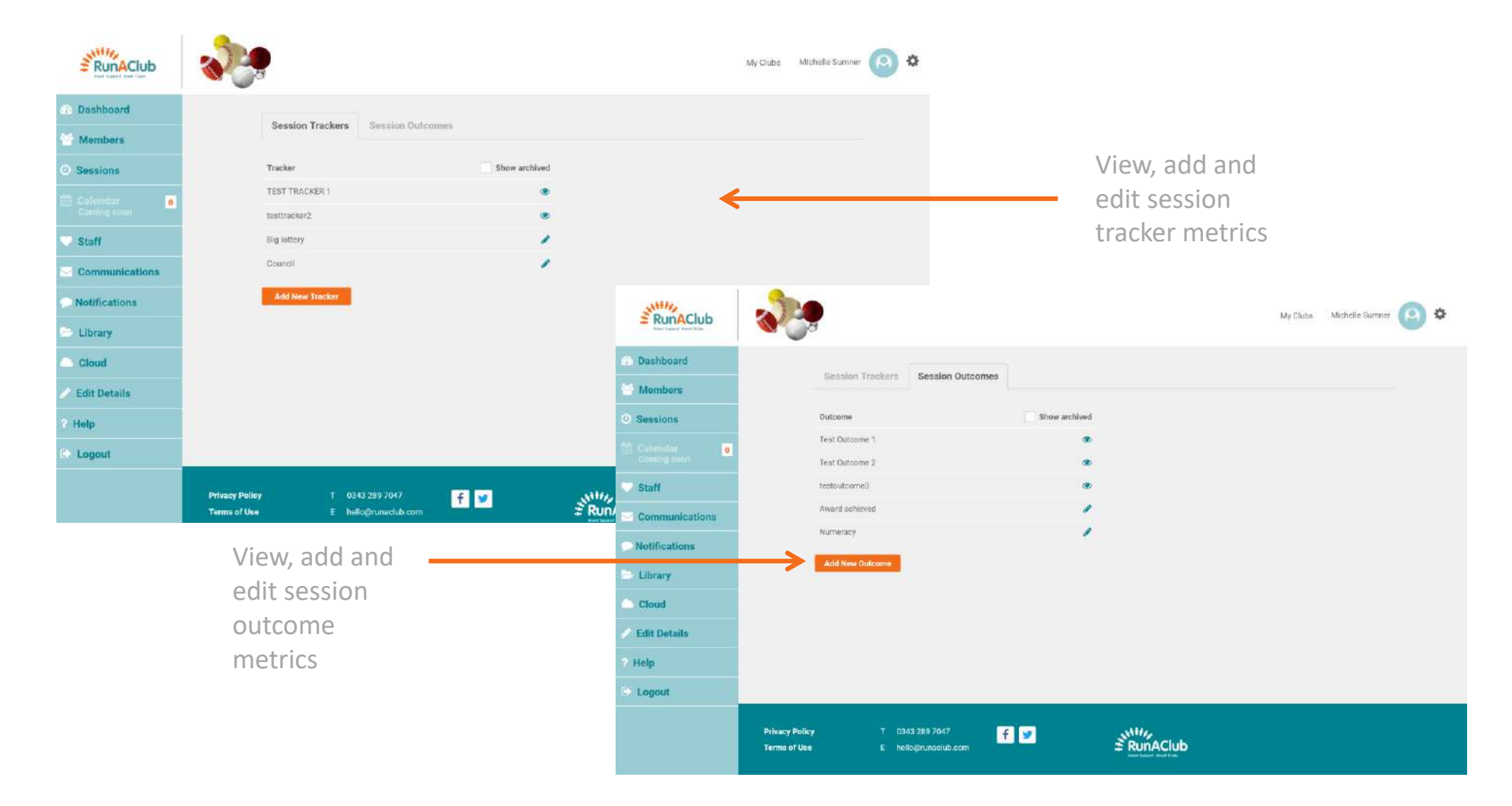

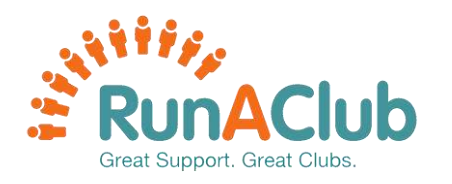

#### **YOUR STAFF**

#### Here you can see all staff members, their full details and add new ones

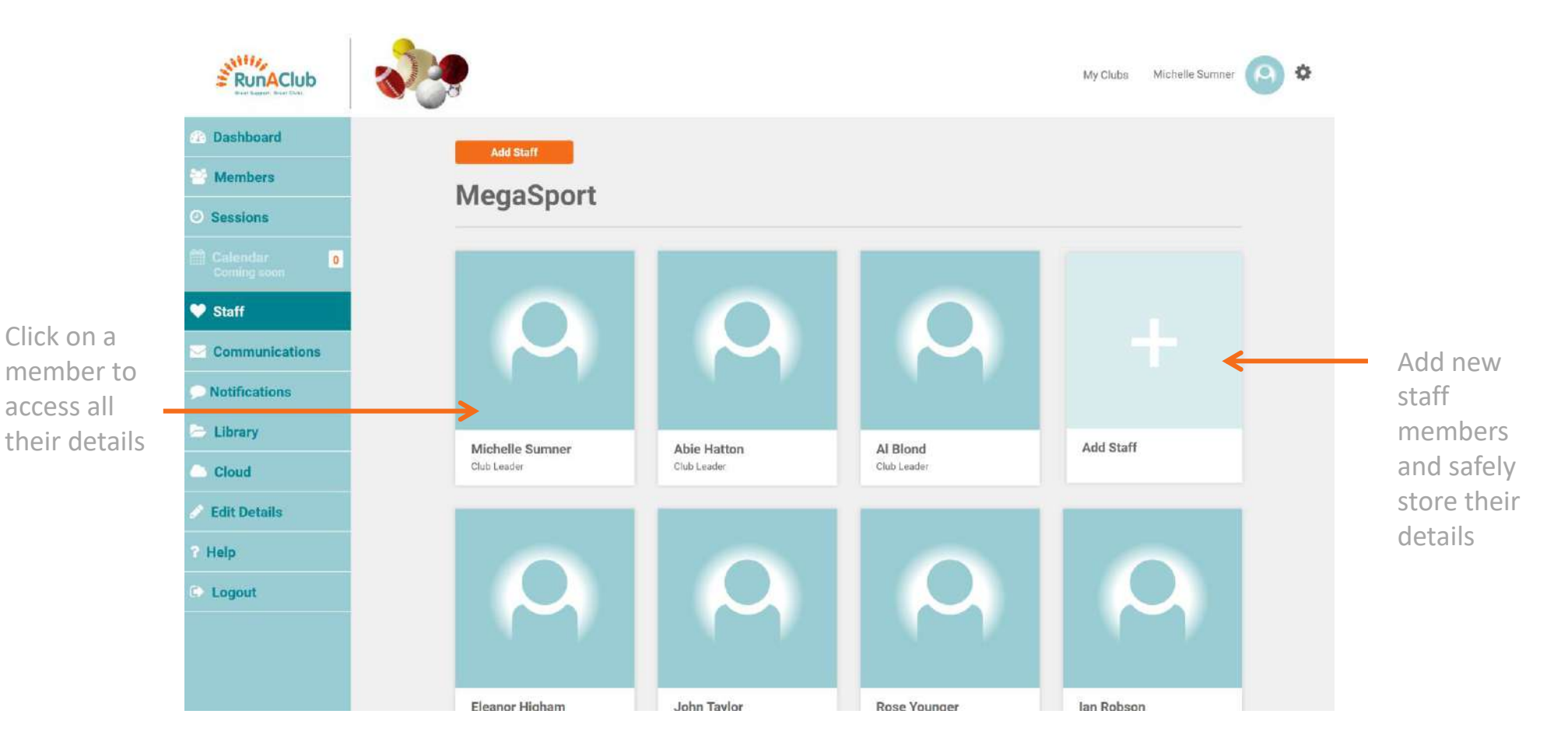

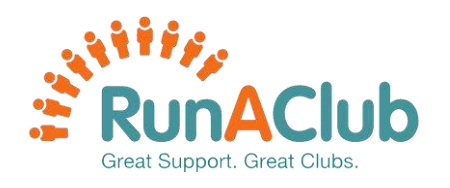

### **YOUR STAFF: ADD NEW STAFF MEMBER**

Even a profile picture!

#### Adding a new staff member

- 1 On the staff page select add staff 2 Add their email address and click next and staff and their email address and click next or **Add Staff** Add Staff 3 Add their details RunAClub MyCaba - Michels Savery (2) O  $\pm 0.48$  $1.444$ **S. Normalie Counting**  $\circledcirc$  $\bullet$  $\circ$  $\circ$ Personal Details 閚 E I throne. ø 閚 Third list Chicat altri Amoütili **Salt Details** Helis. Logist Profile Picture 5 Confirm information and click create $\frac{1}{\sqrt{2}}$ 1. Small  $\circledcirc$  $\circ$  $\bullet$  $\bullet$ 
	- 2.5km **The Manager Contracto**  $\circ$  $\bullet$  $\circ$  $\bullet$ These ords of the staff coordery year side to add lend the mart **Claud Edit Build**  $\begin{array}{ll} \textbf{f} & \textbf{f}(G) \textbf{D} \hat{\textbf{r}} \textbf{J} \textbf{M}^{\dagger} \\ \textbf{f} & \textbf{b} \textbf{d} \textbf{c} \textbf{D} \textbf{v} \textbf{m} \textbf{A} \textbf{D} \end{array}$ **Pensey Peter**<br>Terms of Use 80 **E** RunAClub
		-
	- 4 Send new staff a personalised invitation message

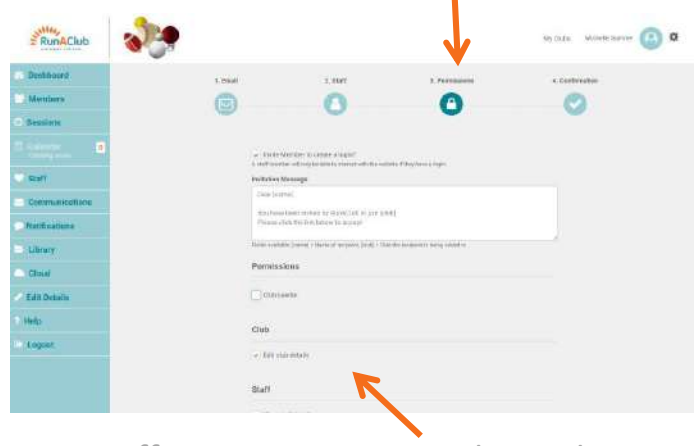

Set staff permissions to suit their role

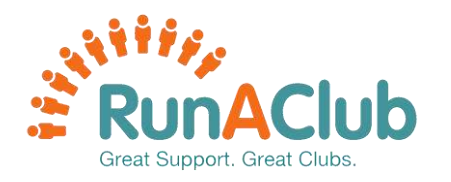

Select a

#### **YOUR QUICK REPORTS**

#### Here you can run report on all your important data

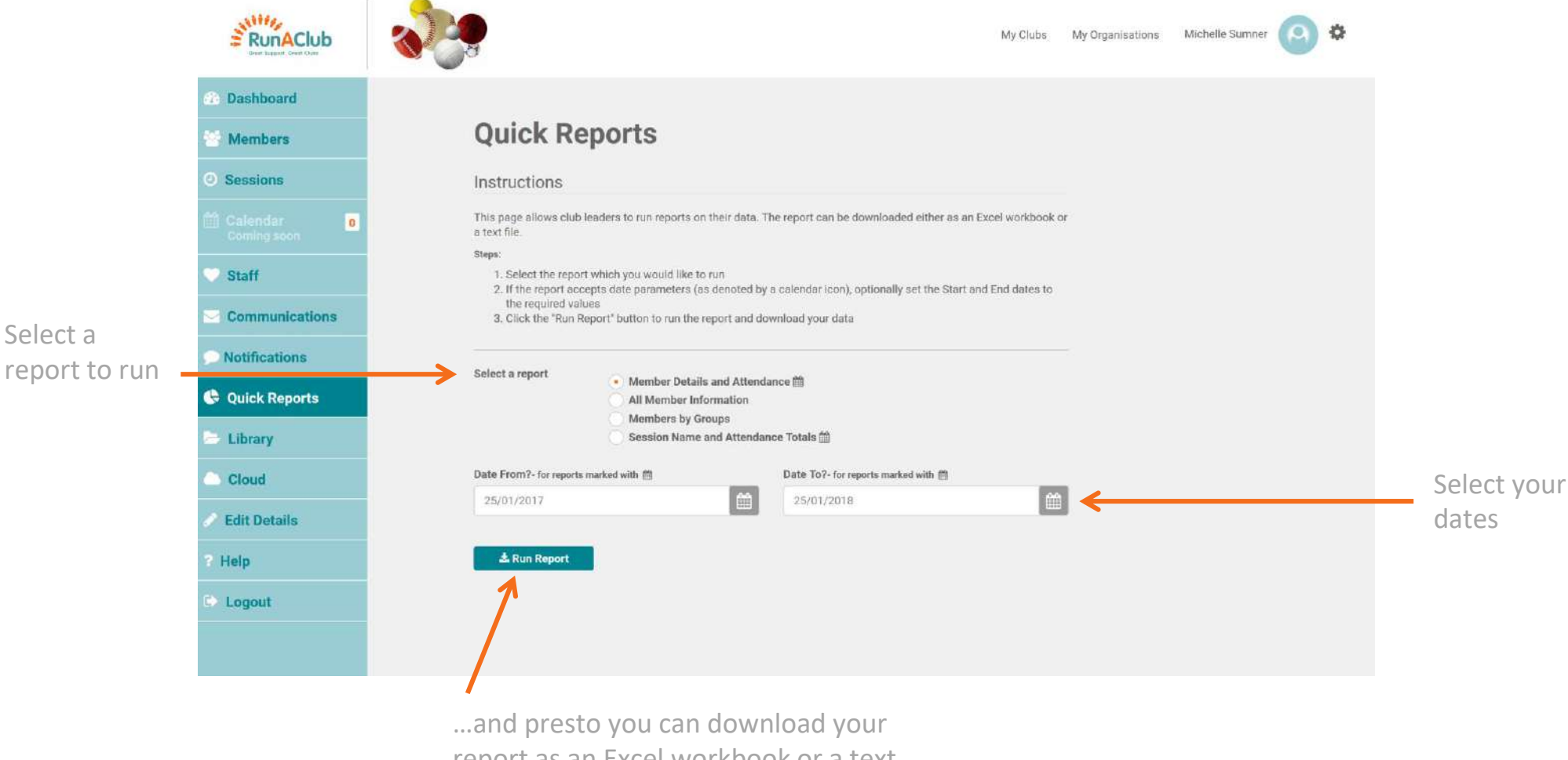

report as an Excel workbook or a text file.

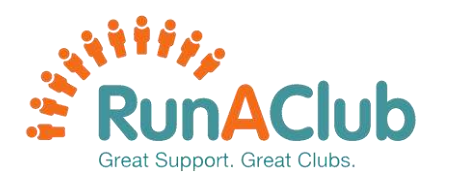

to know

#### **YOUR LIBRARY**

#### Here is an easy to navigate, comprehensive Quality Assured Library

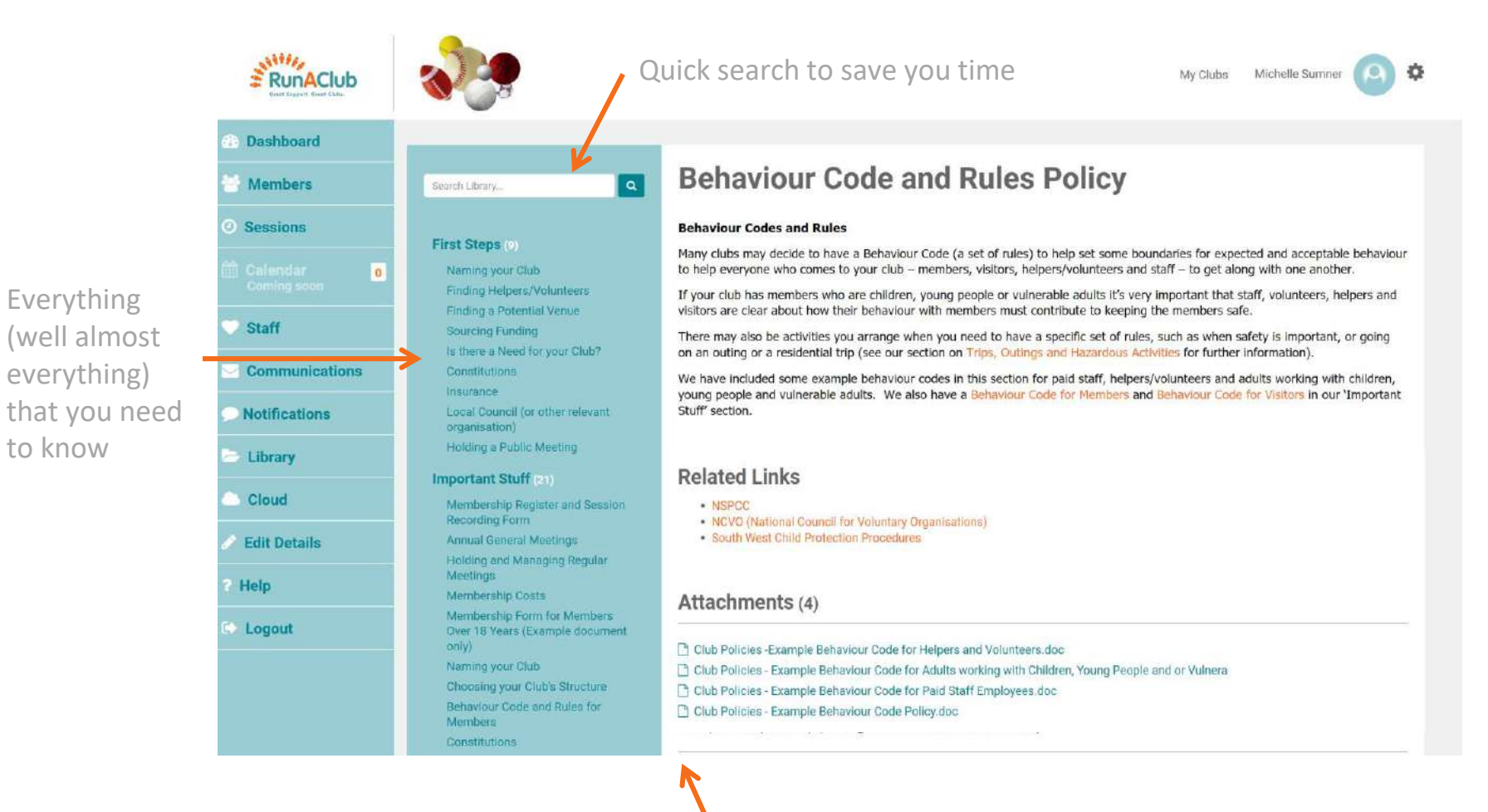

Don't know where to start? Download example documents and standard templates

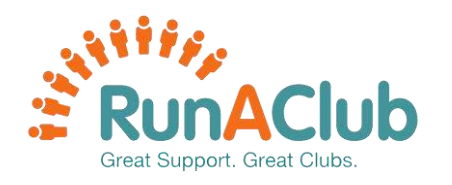

#### **YOUR CLOUD**

#### Here you can safely store and manage your important documents

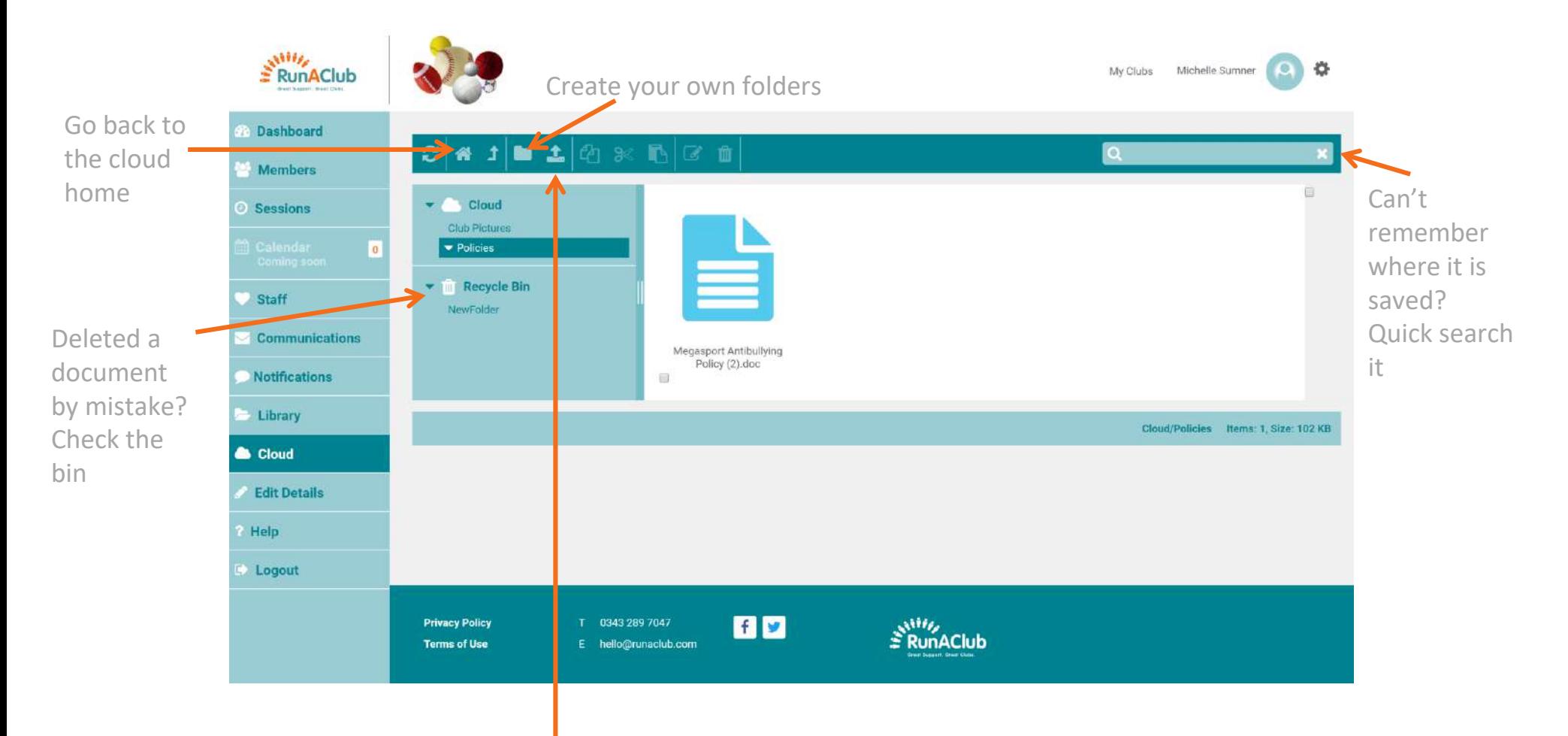

Upload new media (document/policies/images and even videos!)

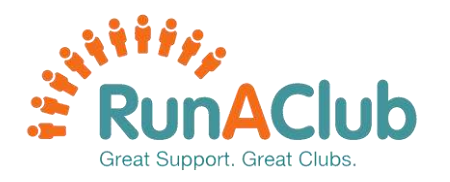

#### **YOUR CLUB PROFILE**

#### Here you can change and update your club details and even add your own logo!

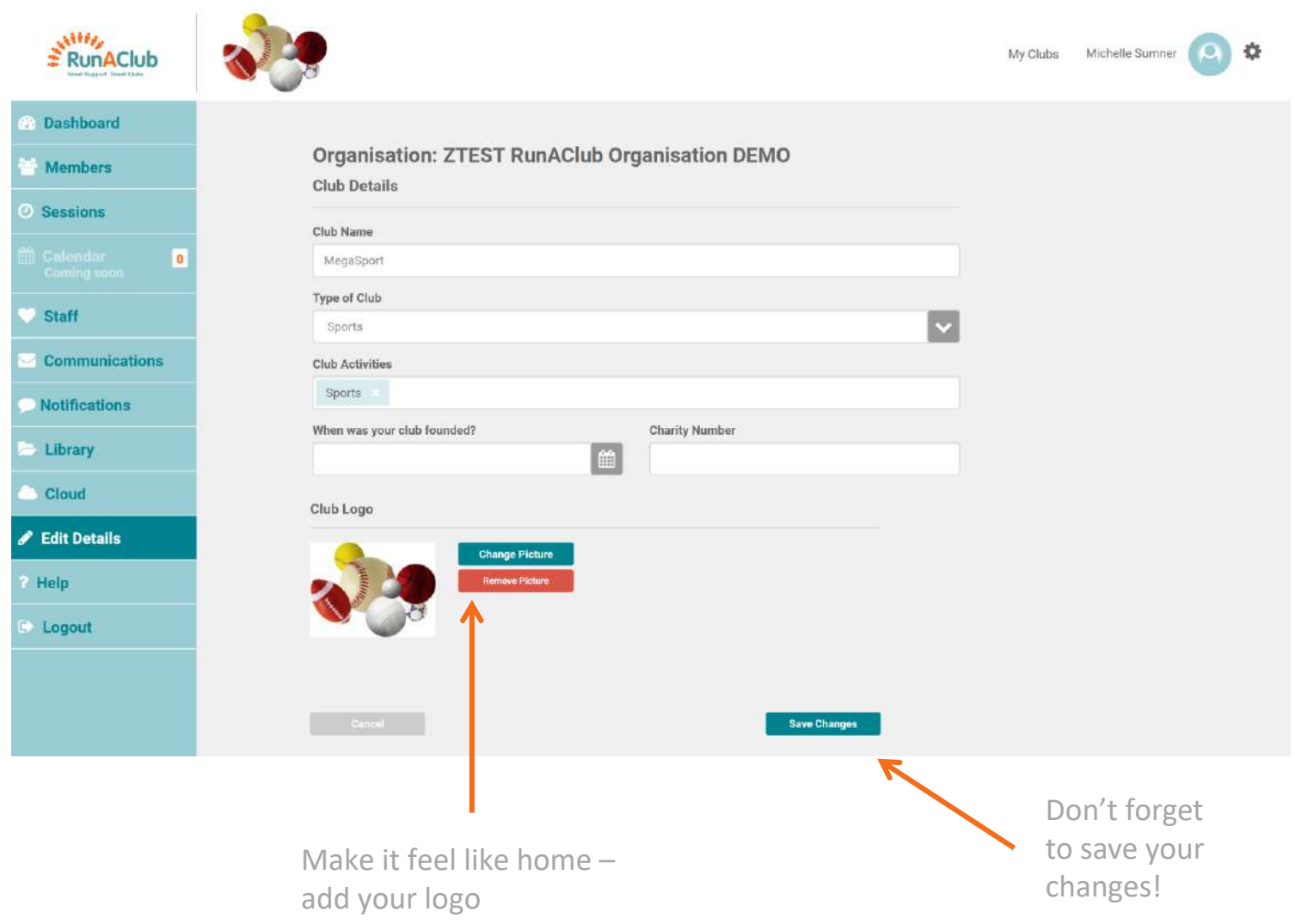

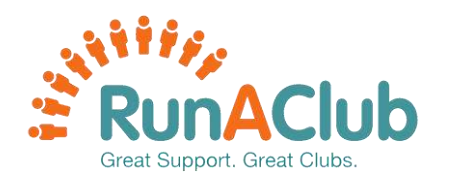

quick

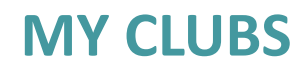

#### Belong to more than one club? Here you can easily search and switch between them

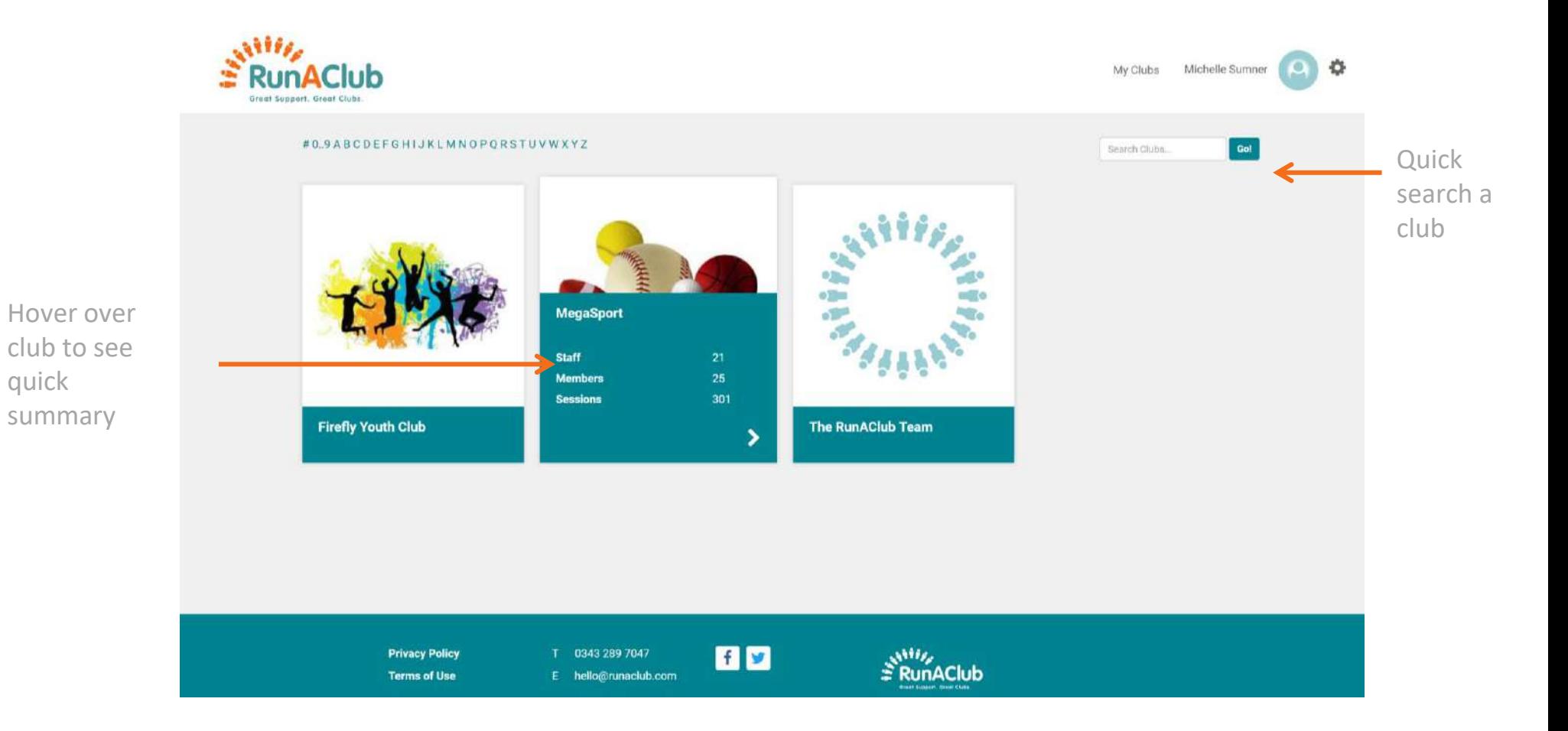

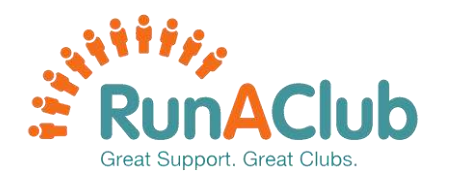

#### **HELP IS ON HAND**

Need help, here you can easily ask us for help and we will get back to you as soon as we are able!

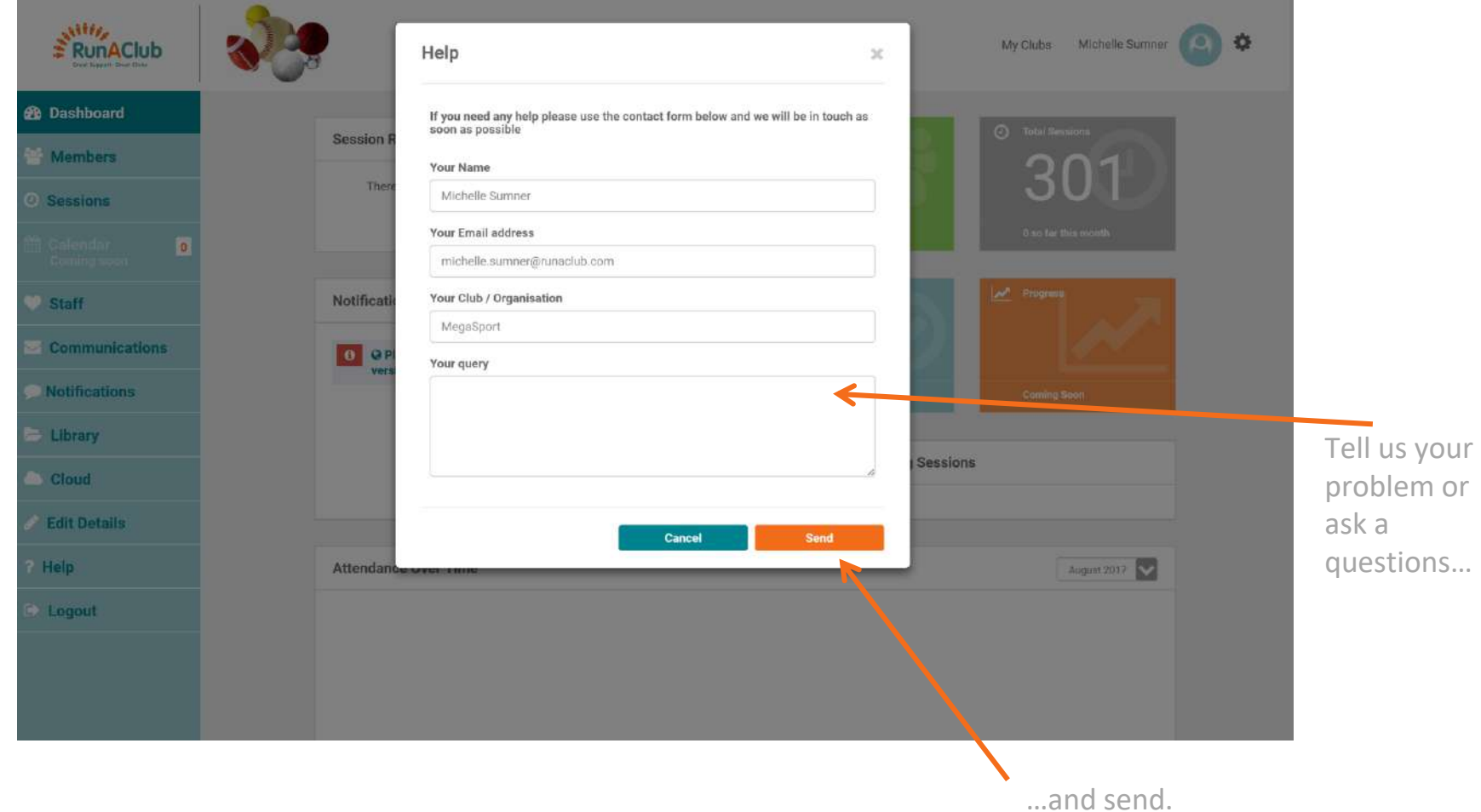

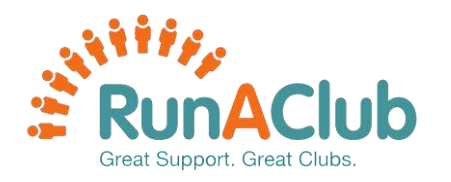

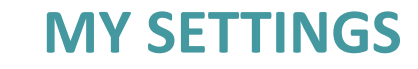

#### Update your details and profile picture

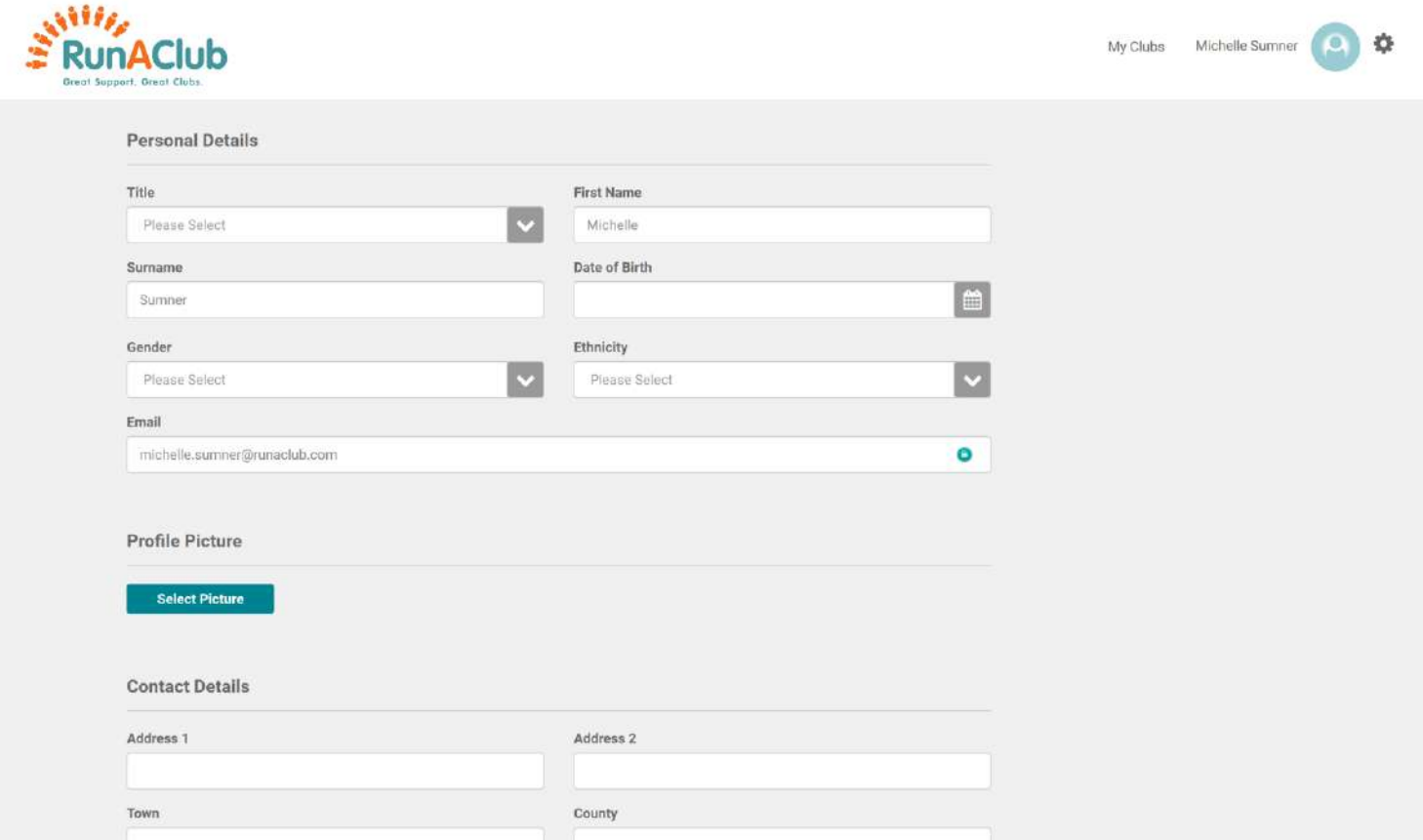

# How can  $\ddot{\ddot{\cdot}}$  RunAClub help you?

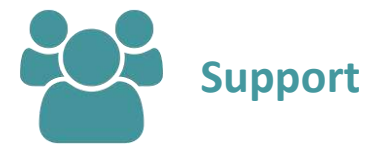

- A Library of Quality Assured standard forms & policies
- Downloadable templates
- Practical advice on issues such as fundraising, budgeting & recruiting/ training
- Guidance on legal, technical & financial matters
- RunAClub Support our friendly, knowledgeable team are here to help
- User Forum

**''***RunAClub provides me with the Policy templates to personalise for my club.***''**

**''***RunAClub is here for me 24/7, so we can run our club in hours which suit us.***''**

**''***RunAClub provides advice and guidelines covering every aspect of setting up and running a club.***''**

#### **''***My funders required me to have a Safeguarding Policy which I could download from my RunAClub Library of Quality Assured templates.***''**

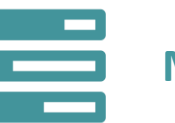

- Unlimited staff/volunteer logins to share the load across your team
- Store, manage & register member details
- Monitor & evaluate member progress
- Plan & evaluate current, past & future sessions
- Instant access to useful information next of kin details & medical notes
- Communication tools
- Club web page
- Cloud Storage club documents stored & accessed safely

#### **''**I can easily

communicate with our members – I am able to send a message to let them know important club information and session changes.**''**

**''***My session plans, evaluations and registers are kept together - allowing me to plan for future sessions and evaluate our impact.***''**

*''I have all my staff, member and session information in one place, making it much easier to manage, with all the important information like emergency contact''*

*''I was able to invite all my staff and volunteers to join with their own logins. I can set and manage their permissions - now we can share the load. ''*

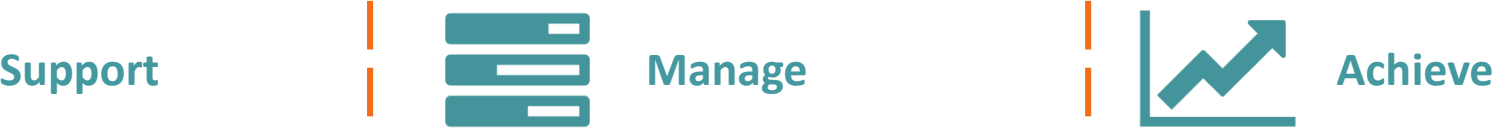

- Report on your sessions
- Monitor attendance figures & trends
- Evidence outcomes & outputs
- Report on member/attendee demographics
- Demonstrate the impact of funding
- Club sustainability &
- **Safeguarding**

**''***Before RunAClub I used to spend hours gathering our outputs and member demographics for funders - now the information is recorded as we go along and I have instant access to our stats through the RunAClub reports. I can also track my funding streams!* **''**

**''***It's great seeing our attendance grow over time - it's a boost for our team to be able to monitor our positive impact.* **''**

**''** *We are much more sustainable since using RunAClub - our information is safe and well managed, we have access to a Library of support and we are financially more sustainable because we can prove our impact quickly and easily.***''**

**''***The time I used to spend on admin can now be used on improving our club and engaging with members.* **''**